# **BAB III METODE PENELITIAN**

# **3.1 Subjek Dan Objek Penelitian**

Subjek penelitian adalah aplikasi, perangkat diamati. Subjek pada penelitian ini diperoleh dari perangkat penyimpanan data yang dimiliki pribadi. Objek penelitian sendiri adalah meningkatkan sebuah kapasitas penyimpanan pada server.

## **3.2 Alat Dan Bahan**

Alat dan bahan yang digunakan pada penelitian ini terdiri dari dua kategori, yaitu hardware dan software

- **a.** Hardware (Perangkat Keras)
	- Personal computer (PC) /laptop dengen spesifikasi
		- 1. Intel(R) Core I3-3217U CPU @ 1.80GHz
		- 2. RAM 4 GB
		- 3. NVIDIA GeForce 720M
		- 4. Kabel LAN (Local Area Network)
	- PC- Server dengan sepesifikasi
		- 1. Intel(R) Core I5-62000 CPU @ 2.30GHz(4cpu),  $\sim$  2.4Ghz
		- 2. RAM 8 GB
		- 3. NVIDIA GeForce 930M
- **b.** Software (Perangkat Lunak)
	- 1. Linux Ubuntu 20.04 LTS Desktop
	- 2. Owncloud 10.10.0 (stable)
	- 3. GlusterFs 7.2
	- 4. Proxmox VE 7.1-7

# **3.3 Diagram alir Penelitian**

Proses penelitian implementasi owncloud ini memiliki beberapa tahapan, yaitu dengan pengerjaan satu sistem dibuat secara berurutan dengan diawali menentukan topik dan judul, studi literatur, desain, analisis, testing, dan kesimpulan.

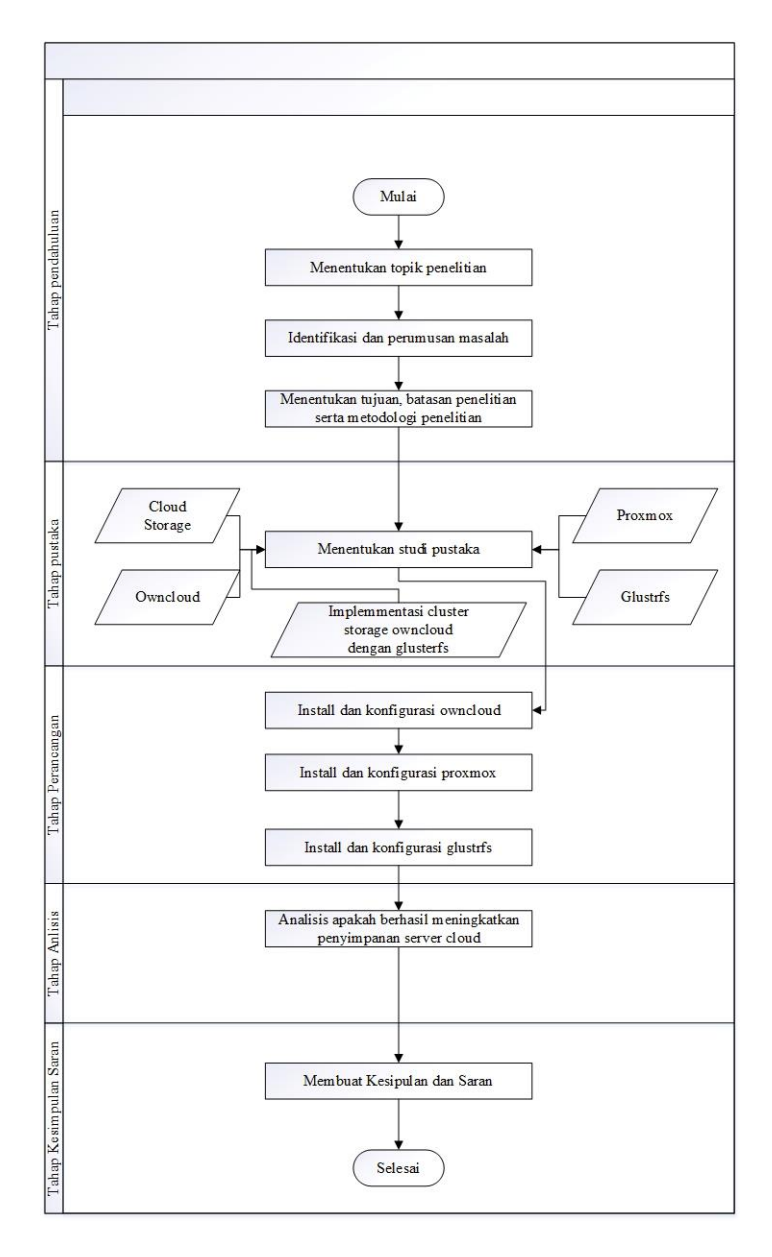

Gambar 3. 1 Alur Diagram

# **3.3.1 Identifikasi Masalah**

Tahap awal pada penelitian mengidentifikasi masalah yang dibahas permasalahan yang diangkat penulis merupakan hal yang ingin diketahui seperti penerapan metode yang digunakan serta keefektifan dari penerapan metode tersebut.

## **3.3.2 Studi Literatur**

Setelah dilakukannya penentuan topik dan judul, selanjutnya yaitu melakukan studi literatur. Pada tahap studi literatur, dilakukan dengan membaca berbagai macam jurnal, buku, skripsi, *website,* maupun sumber lain yang berhubungan dengan permasalahan yang dihadapi.

## **3.3.3 Tahap Perancangan**

Pada tahap ini merancang penelitian yang akan dibangun dengan menginstall dan mengkonfigurasi owncloud, setalah dilakuka konfigurasi pastikan user berhasil melakukan login dan uploud sebuah file. Setelah itu dilakukan installasi ProxmoxVE sebagai server kemudian penulis membuat 2 VM (Virtual Machine) pada server proxmox. Setelah berhasil membuat 2 VM langkah selanjutnya adalah menginstall GlusterFS pada masing-masing os.

#### **3.3.4 Analisis**

Pada tahap ini penulis melakukan analisis pada proses dari installasi glusterfs pada server owncloud yang telah dibangun meggunakan ProxmoxVE.

#### **3.3.5 Uji Coba**

Pada tahap ini sistem yang telah dibangun oleh peneliti akan dilihat dengan melihat hasil dan fungsi dari aplikasi owncloud dan apakah meningkat atau tidaknya kapasitas storage yang terdapat pada server.

#### **3.3.6 Kesimpulan**

Tahap terakhir adalah kesimpulan, pada tahap ini penulis melakukan proses penarikan kesimpulan dan mendokumentasikan proses penelitian dalam bentuk laporan.

#### **3.4 Hipotesa Penelitian**

Hipotesa dari penelitian ini adalah owncloud dapat berfungsi dengan normal, dan *user* dapa mengupload dokumen atau *file* ke dalam owncloud. dan owncloud akan terhubung dengan glusterfs dan kapasitas *storage* pada owncloud akan bertamabah dikarenakan adanya penerapan cluster storage menggunakan GusterFs.